## Direct Data Entry (DDE) Function Keys

## QUICK REFERENCE

## Alternate (Alt) and Function (F) Keys

Following are the functions/descriptions for the F and Alt keys. Alt is used in conjunction with the number keys when using a personal computer.

| F Keys                          | Alt Keys | Descriptions/Functions                                                                                                    |
|---------------------------------|----------|----------------------------------------------------------------------------------------------------|
| F1                              | Alt 1    | The FISS Help Function: F1 or Alt 1 may be used to attain a description of a reason code.<br>Press F3 or Alt 3 to return to the previous screen.                                                                                                    |
| F2                              | Alt 2    | Not applicable.                                                                                                    |
| F3                              | Alt 3    | Exiting a Menu or Submenu: Depending on the location of the cursor in the system, use F3 or Alt 3 to exit a menu or submenu.                                                                                                    |
| F4                              | Alt 4    | Identical to F3 or Alt 3 within FISS.                                                                                                    |
| F5                              | Alt 5    | Scrolling Backward in a Screen Page: Not all information on a page may be seen on the screen at one time. To review hidden data from the same screen page, press F5 or Alt 5 to scroll backward.                                                                                                    |
| F6                              | Alt 6    | Scrolling Forward in a Screen Page: To view hidden data from the same screen page, press F6 or Alt 6 to scroll forward.                                                                                                    |
| F7                              | Alt 7    | <b>Reviewing a Previous Page:</b> Press <b>F7</b> or <b>Alt 7</b> to review a previous page, or move backward one page at a time.                                                                                                    |
| F8                              | Alt 8    | Viewing the Next Page: Press F8 or Alt 8 to view the next page, or to move forward one page at a time.                                                                                                    |
| F9                              | Alt 9    | <b>Updating Data:</b> Due to the system's design, a claim will not be accepted until either all errors have been corrected, or the system is instructed to reject or return the claim. By pressing <b>F9</b> or <b>Alt 9</b> , the system will return online any claim errors for correction and will update and store any data that has been entered while in the entry or update transaction mode. |
| F10                             | Alt 10   | Moves the page to the left side of the screen.                                                                                                    |
| F11                             | Alt 11   | Moves the page to the right side of the screen.                                                                                                    |
| Tab                             |          | The <b>Tab</b> key moves the cursor forward or backward to the first position of the next unprotected field. Press <b>Tab</b> to move forward between fields. Press <b>Shift Tab</b> to move backward between fields.                                                                                                    |
| Roll-In/Roll-Out Screen Control |          | A roll-in/out function is featured on all inquiry and entry screens. To roll out to another screen, key one of the Inquiry Menu transaction numbers (10–17, 56, 68 and FI) in the upper left corner of the screen in the SC field and press <b>Enter</b> .<br>To return (roll-in) to the original screen, press <b>F3</b> or <b>Alt 3</b> . This returns the system to the                           |
|                                 |          | original position on the screen before the rollout feature was activated.                                                                                                    |
| Numbers                         |          | The examples in this manual will indicate an "X" to represent any number 0–9.<br>Example: 72X represents 720 through 729.                                                                                                    |
| Space Bar                       |          | The space bar should never be used to erase data. If an error is keyed, press Delete to erase an error.                                                                                                    |

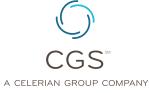

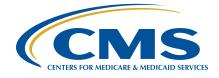